# HiPath Ready

The connectivity of

# **EVOip V10.0 – Active Recording**

made by the company

# **ASC telecom AG**

at the open interface CSTA of HiPath 4000 V6

has been certified as HiPath Ready in accordance with the test report dated 2012-03-05 conforming to DIN EN ISO 9001.

This certificate is only valid in conjunction with the full test report and the notes contained therein.

Siemens Enterprise Communications GmbH & Co. KG Munich, 2012-03-05

Eddy de Braekeleer Head of Brussels Laboratory

**Dr. Hermann J. Wagner** Director Technology Partner Program

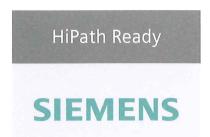

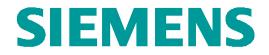

# **Test Report of Certification**

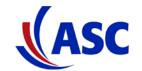

# EVO<u>ip</u> Server Software V10.0 Active Recording

with

# HiPath 4000 Version 6

# Status: Released Release Date: March 5, 2012

#### Siemens Enterprise Communications GmbH & Co. KG 2012

Issued by: Siemens Enterprise Communications GmbH & Co.KG Hofmannstraße 51 D-81359 Munich Siemens Enterprise Communications GmbH & Co. KG is a Trademark Licensee of Siemens AG Copying of this document and giving it to others and the use or communication of the contents thereof, are forbidden without express authority. Offenders are liable to the payment of damages. All rights reserved in the event of the grant of a patent or the registration of a utility model or design.

 Owner:
 Eddy De Braekeleer

 Department:
 SEN Service PS

 Date:
 2012-03-06

 Document:
 released\_certification\_report\_Active\_rec\_ASC\_EVOip\_on\_H4kV60.doc

Test Report of Certification

# Contents:

| 1      | Overview                                          | 5                            |
|--------|---------------------------------------------------|------------------------------|
| 1.1    | Test Object                                       | 5                            |
| 1.1.1  | Basis Equipment                                   |                              |
| 1.1.2  | Product Name                                      |                              |
| 1.2    | Test Strategy                                     | 6                            |
| 1.2.1  | Test Intensity                                    | 6                            |
| 1.2.2  | Measuring / Test Instruments                      | 6                            |
| 1.3    | Realization Data                                  | 6                            |
| 1.4    | Test Result Summary                               | 7                            |
| 1.4.1  | Problems                                          | 7                            |
| 1.4.2  | Restrictions                                      | 7                            |
| 1.4.3  | Remarks                                           | 7                            |
| 2      | Configuration                                     | 8                            |
| 2.1    | EVO <u>ip</u>                                     | 8                            |
| 2.1.1  | Configuration Hints                               | 8                            |
| 2.2    | HiPath 4000 System                                | 8                            |
| 2.2.1  | Configuration Hints                               | 8                            |
| 2.3    | HiPath 4000 CSTA                                  | 8                            |
| 2.3.1  | Configuration Hints                               | 8                            |
| 2.4    | Configuration Block Diagram                       | 9                            |
| 3      | Test Results in Detail                            | 11                           |
| 3.1    | Configuration and Start-up                        | 11                           |
| 3.2    | Call Processing Scenarios                         | 11                           |
| 3.2.1  | Active Recording via Call Recorder                |                              |
| 3.2.2  | Call activities at Agents side                    |                              |
| 3.2.3  | Manual Start and Stop of Recording                |                              |
| 3.2.4  | Keep / Delete Function                            |                              |
| 3.2.5  | Director / Secretary Function                     |                              |
| 3.2.6  | Basic call openscape softphone. (additional test) | 19                           |
| 3.3    | Restart Behavior / Recovery                       | 20                           |
| 3.3.1  | EVO <u>ip</u> restart                             |                              |
| 3.3.2  | CSTA Connectivity restart                         |                              |
| 3.3.3  | HiPath 4000 restart                               |                              |
| Owner: | Eddy De Braekeleer                                | Test Report of Certification |

| Owner:      | Eddy De Braekeleer                                               |
|-------------|------------------------------------------------------------------|
| Department: | SG SERVICE & DILIVERY CONCEPTS                                   |
| Date:       | 2012-03-06                                                       |
| Document    | released_certification_report_Active_rec_ASC_EVOip_on_H4kV60.doc |

| Siemens<br>Enterprise Communications |                                | ASC telecom AG / EVO <u>ip</u> V10<br>HiPath 4000 V6 |
|--------------------------------------|--------------------------------|------------------------------------------------------|
| 3.3.4                                | Loss of LAN Connections        |                                                      |
| 3.4                                  | Remarks                        | 21                                                   |
| 4                                    | Configuration                  |                                                      |
| 4.1                                  | HiPath 4000 V6                 | 22                                                   |
| 4.2                                  | HiPath 4000 CSTA configuration |                                                      |
| 5                                    | Confirmation                   |                                                      |

# History of Change

| <u>Date</u>              | <u>Description</u>                     | <u>Name</u>                                                                                                    |
|--------------------------|----------------------------------------|----------------------------------------------------------------------------------------------------|
| February 2012            | Initial Creation.                      | Eddy De Braekeleer<br>SEN Service PS<br>E-Mail: <u>eddy.debraekeleer@siemens-</u><br><u>enterprise.com</u><br>Phone: +32.2.406 7316 |
| February 6 – 10,<br>2012 | Certification Test.                    | Eddy Sterckx<br>Email: <u>Eddy.sterckx@siemens-enterprise.com</u><br>Phone: +32 2 406 7179                                          |
|                          |                                        | Graciela Zaera<br>E-Mail: <u>graciela.zaera@siemens-enterprise.com</u><br>phone: + 32 2 406 73 58                                   |
|                          |                                        | ASC telecom AG<br>Matthias Roedel<br>E-mail: <u>M.Roedel@asc.de</u><br>phone: +49 (6021) 5001-311                                   |
| February 10,<br>2012     | Review test document & update results. | Eddy Sterckx<br>Email: <u>Eddy.sterckx@siemens-enterprise.com</u><br>Phone: +32 2 406 7179                                          |
| February 21,<br>2012     |                                        | Graciela Zaera<br>E-Mail: <u>graciela.zaera@siemens-enterprise.com</u><br>phone: + 32 2 406 73 58                                   |
| March 02, 2012           |                                        | ASC telecom AG<br>Matthias Roedel<br>E-mail: <u>M.Roedel@asc.de</u><br>phone: +49 (6021) 5001-311                                   |
| March 5, 2012            | Final review & document changes        | Eddy De Braekeleer<br>SEN Service PS<br>E-Mail: <u>eddy.debraekeleer@siemens-</u><br><u>enterprise.com</u><br>Phone: +32.2.406 7316 |
| March 5, 2012            | Release                                | Eddy De Braekeleer<br>SEN Service PS<br>E-Mail: <u>eddy.debraekeleer@siemens-</u><br><u>enterprise.com</u><br>Phone: +32.2.406 7316 |

## 1 Overview

## 1.1 Test Object

#### 1.1.1 Basis Equipment

| Test Equipment:   | HiPath 4000                                            |
|-------------------|--------------------------------------------------------|
| Software Release: | HiPath 4000 V6 R1.10.18<br>HiPath 4000 CSTA v1 R11.202 |

#### 1.1.2 Product Name

| Certification:                                                                                                    | Test of interface functionality against failures and features of the voice recording server software.                                                                                       |  |
|----------------------------------------------------------------------------------------------------|----------------------------------------------------------------------------------------------------|--|
| Test Equipment:         EVO <u>ip</u> Server Software           Included EVO <u>ip</u> active for Siemens HiPath 4000 |                                                                                                    |  |
| Software Release:                                                                                                    | EVO <u>ip</u> Server Software version 10                                                                                                    |  |
| HW / FW Release:                                                                                                    |                                                                                                    |  |
| Manufacturer:                                                                                                    | ASC telecom AG<br>Seibelstraße 2<br>D-63768 Hösbach                                                                                                    |  |
| Description:                                                                                                    | EVO <u>ip</u> provides an entirely integrated VoIP recording solution for HiPath 4000. The recording software may be installed anywhere in the IP network independent of the LAN structure. |  |
| Documentation:                                                                                                    |                                                                                                    |  |
| Test Network:                                                                                                    | EVO <i>ip</i> application is connected via the integrated CSTA interface of the HiPath 4000 v6 system.                                                                                      |  |
| Test<br>Configuration:                                                                                                | see Chapter 2                                                                                                    |  |

#### 1.2 Test Strategy

The main goal of this testing is to test

- the CSTA interface
- the system failure/recovery behavior
- the main functionality

of this component within the system as a whole.

#### 1.2.1 Test Intensity

The scope of the testing is the verification of the correct interworking of the call recording computing application EVO*jp* with the HiPath 4000 system and its CSTA interface.

It is tested that the call audio and call data of the HiPath 4000 system are correctly transferred to the call recording application and is processed proper within the application.

Additional Restart behavior is part of the test.

#### Note:

The testing of the product with regard to compliance to requirements for Product Safety, EMV, Network Access Interfaces and Radiation Protection were not performed. Siemens AG therefore assumes no responsibility for the compliance to these requirements.

#### 1.2.2 Measuring / Test Instruments

---

#### 1.3 Realization Data

| Test Preparation: | February, 2012                                                                                                    |
|-------------------|----------------------------------------------------------------------------------------------------|
| Test Duration:    | 6/2/2012 – 10/2/2012                                                                                                    |
| Test Location:    | Siemens Enterprise Communications<br>Demeurslaan 134<br>1654 Huizingen<br>International Solution Lab                                                                                                    |
| Test Personnel:   | Eddy Sterckx<br>Email: Eddy.sterckx@siemens-enterprise.com<br>Phone: +32 2 406 7179<br>Graciela Zaera<br>E-Mail: graciela.zaera@siemens-enterprise.com<br>phone: + 32 2 406 73 58<br>ASC telecom AG<br>Matthias Roedel<br>E-mail: M.Roedel@asc.de<br>phone: +49 (6021) 5001-311 |

Test Report of Certification

## 1.4 Test Result Summary

In the case of "conference call" not all participants are recorded (see problem 1). Recommended H4K RMX version: V6 R1.10.22 or later (see problems 2).

#### 1.4.1 Problems

| 1 | Test 42, 43, 44: When recording a 3 party conference call only two participants of<br>a call will be recorded.<br>It seems the "listening channel" doesn't contain the audio of all other remote<br>participants.<br>Example:<br>A is a monitored device that gets recorded as described above.<br>A calls B, then consults C and completes the conference.<br>In the recording we will hear A + B, but not C.<br>Status: Not solved<br>Ticket: NA09404026 |
|---|----------------------------------------------------------------------------------------------------|
| 2 | Test 96: After a soft restart A1, the CSTA interconnection is not reestablished.<br>Retested with RMX version V6 R1.10.22, test OK.<br>Status: Solved.                                                                                                    |

#### 1.4.2 Restrictions

| 1 | No indication off "call recording" on display for H4K SIP phones                                                                                                    |
|---|----------------------------------------------------------------------------------------------------|
| 2 | Test 63: The extension which is overridden will not be recorded separately, because no CSTA Event was sent.<br>The calling partner of the overridden extension can not be found on recorder.                                   |
| 3 | Test 66: Even when the option on ASC recorder<br>"FreeSeatingWithoutCTI_AgentLout" is set to "Erase", Agent ID is stored in the<br>Call Data of the Power Play window if the agent was previously logged on this<br>extension. |

#### 1.4.3 Remarks

| None |
|------|
|------|

## 2 Configuration

## 2.1 EVO<u>ip</u>

- SW Version EVO<u>ip</u> V10 RIA Server V10

#### 2.1.1 Configuration Hints

#### 2.2 HiPath 4000 System

- HW Version: HiPath 4000 CPCI Duplex
- SW Version: HiPath 4000 RMX V6 R1.10.18 Hipath 4000 Assistant V6 R1.11.3 HiPath 4000 CSTA V1 R11.202
- Telephones: 5040 OpenStage 40 TDM 5110 OpenStage 40 HFA 5111 OptiPoint 420 5112 OptiPoint 420 5120 OpenStage 60 SIP 5121 OpenStage 60 SIP 5040 OpenStage 40 HFA 5180 OptiPoint 420 5181 OptiPoint 420 5190 OpenStage 40 HFA

#### 2.2.1 Configuration Hints

- For active recording, DMC can be activated or deactivated
- SPE (Signaling Payload Encryption) is deactivated

See chapter 4

#### 2.3 HiPath 4000 CSTA

- SW Version: HiPath 4000 CSTA V1 R11.202

#### 2.3.1 Configuration Hints

ASC recording must use the IP Address of the CSTA interface of HiPath 4000 and an available application port configured in the Connectivity Adapter. See section 4.2 for more information.

 Owner:
 Eddy De Braekeleer

 Department:
 SG SERVICE & DILIVERY CONCEPTS

 Date:
 2012-03-06

 Document
 released\_certification\_report\_Active\_rec\_ASC\_EVOip\_on\_H4kV60.doc

Siemens Enterprise Communications is a Trademark Licensee of Siemens AG.

2.4 Configuration Block Diagram

Siemens Enterprise Communications is a Trademark Licensee of Siemens AG.

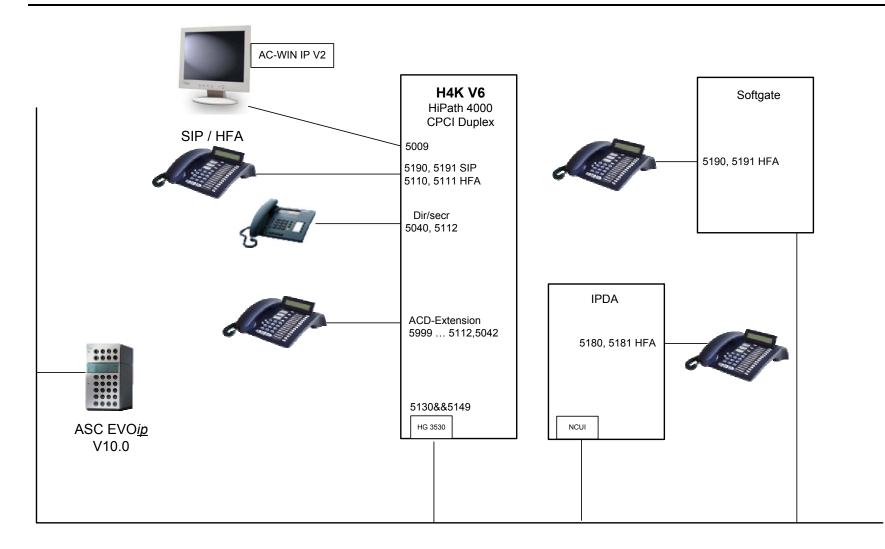

 Owner:
 Eddy De Braekeleer

 Department:
 SG SERVICE & DILIVERY CONCEPTS

 Date:
 2012-03-06

 Document
 released\_certification\_report\_Active\_rec\_ASC\_EVOip\_on\_H4kV60.doc

Siemens Enterprise Communications is a Trademark Licensee of Siemens AG.

# 3 Test Results in Detail

#### 3.1 Configuration and Start-up

| No | Test Procedure                                 | Expected Result            | Result |
|----|------------------------------------------------|----------------------------|--------|
| 1. | Conversation data via CSTA                     | Configuration is possible  | OK     |
| 2. | Connect recording unit to Switch (Mirror port) | Configuration is possible  | NA     |
| 3. | Set monitor to extension                       | Configuration is possible  | OK     |
| 4. | Power-on and Startup                           | Configuration still exists | ОК     |

#### 3.2 Call Processing Scenarios

#### Purpose:

Check the correct transfer of *call information* and *recording data* from HiPath 4000 to EVOip.

#### 3.2.1 Active Recording via Call Recorder

| No  | Test Procedure                                                                                                    | Expected Result                                                              | Result |
|-----|----------------------------------------------------------------------------------------------------|------------------------------------------------------------------------------|--------|
| 5.  | Call with G711<br>Call from OPENSTAGE HFA extension 5190<br>(SoftGate) to OPTIPOINT HFA extension<br>5181 (IPDA), called Pty goes on hook.    | Conversation is recorded.<br>5190 and 5181 can find it in<br>recording list. | ОК     |
| 6.  | CALL with G729opt<br>Call from OPENSTAGE HFA extension 5190<br>(SoftGate) to OPTIPOINT HFA extension<br>5181 (IPDA), called Pty goes on hook. | Conversation is recorded.<br>5190 and 5181 can find it in<br>recording list. | ОК     |
| 7.  | Call from OPENSTAGE HFA extension 5190<br>(SoftGate) to OPENSTAGE SIP extension<br>5120, called Pty goes on hook.                             | Conversation is recorded.<br>5190 and 5120 can find it in<br>recording list. | ОК     |
| 8.  | Call from OPENSTAGE HFA extension 5190<br>(SoftGate) to OPTIPOINT HFA extension<br>5181 (IPDA), called Pty goes on hook.                      | Conversation is recorded.<br>5190 and 5181 can find it in<br>recording list. | ОК     |
| 9.  | Call from OPENSTAGE HFA extension 5190<br>(SoftGate) to OPENSTAGE HFA extension<br>5110 (HHS), called Pty goes on hook.                       | Conversation is recorded.<br>5190 and 5110 can find it in<br>recording list. | ОК     |
| 10. | Call from OPENSTAGE SIP extension 5120 to<br>OPENSTAGE HFA extension 5190 (Softgate),<br>called Pty goes on hook.                             | Conversation is recorded.<br>5120 and 5190 can find it in<br>recording list. | ОК     |
| 11. | Call from OPENSTAGE SIP extension 5120 to<br>OPTIPOINT HFA extension 5181 (IPDA),<br>called Pty goes on hook.                                 | Conversation is recorded.<br>5120 and 5181 can find it in<br>recording list. | ОК     |
| 12. | Call from OPENSTAGE SIP extension 5120 to<br>OPTIPOINT HFA extension 5110 (HHS),<br>called Pty goes on hook.                                  | Conversation is recorded.<br>5120 and 5110 can find it in<br>recording list. | ОК     |
| 13. | Call from OPENSTAGE SIP extension 5120 to OPENSTAGE SIP extension 5121, called Pty goes on hook.                                              | Conversation is recorded.<br>5120 and 5121 can find it in<br>recording list. | ОК     |
| 14. | Call from OPTIPOINT HFA extension 5110<br>(HHS) to OPTIPOINT HFA extension 5111<br>(HHS), called Pty goes on hook.                            | Conversation is recorded.<br>5110 and 5111 can find it in<br>recording list  | ОК     |

 Owner:
 Eddy De Braekeleer

 Department:
 SG SERVICE & DELIVERY CONCEPTS

 Date:
 2012-03-06

 Document
 released\_certification\_report\_Active\_rec\_ASC\_EVOip\_on\_H4kV60.doc

Test Report of Certification

| No  | Test Procedure                                                                                                    | Expected Result                                                       | Result       |
|-----|----------------------------------------------------------------------------------------------------|-----------------------------------------------------------------------|--------------|
|     |                                                                                                    |                                                                       |              |
|     | Call from OPTIPOINT HFA extension 5110                                                                             | Conversation is recorded.                                             |              |
| 15. | (HHS) to OPTIPOINT HFA extension 5180                                                                              | 5110 and 5180 can find it in                                          | OK           |
|     | (IPDA), called Pty goes on hook.                                                                                   | recording list                                                        |              |
|     | Call from OPTIPOINT HFA extension 5110                                                                             | Conversation is recorded.                                             |              |
| 16. | (HHS) to OPENSTAGE HFA extension 5190                                                                              | 5110 and 5190 can find it in                                          | OK           |
|     | (SoftGate), called Pty goes on hook.                                                                               | recording list                                                        |              |
|     | Call from OPTIPOINT HFA extension 5110                                                                             | Conversation is recorded.                                             |              |
| 17. | (HHS) to OPENSTAGE SIP extension 5120,                                                                             | 5110 and 5120 can find it in                                          | OK           |
|     | called Pty goes on hook.                                                                                           | recording list                                                        |              |
|     | Call from OPTIPOINT HFA extension 5181                                                                             | Conversation is recorded.                                             |              |
| 18. | (IPDA) to OPTIPOINT HFA extension 5110                                                                             | 5181 and 5110 can find it in                                          | OK           |
|     | (HHS), called Pty goes on hook.                                                                                    | recording list                                                        |              |
|     | Call from OPTIPOINT HFA extension 5180                                                                             | Conversation is recorded.                                             |              |
| 19. | (IPDA) to OPTIPOINT HFA extension 5181                                                                             | 5180 and 5181 can find it in                                          | OK           |
|     | (IPDA), called Pty goes on hook.                                                                                   | recording list                                                        |              |
|     | Call from OPTIPOINT HFA extension 5181                                                                             | Conversation is recorded.                                             |              |
| 20. | (IPDA) to OPENSTAGE HFA extension 5190                                                                             | 5181 and 5190 can find it in                                          | OK           |
|     | (SoftGate), called Pty goes on hook.                                                                               | recording list                                                        |              |
|     | Call from OPTIPOINT HFA extension 5181                                                                             | Conversation is recorded.                                             |              |
| 21. | (IPDA) to OPENSTAGE SIP extension 5120,                                                                            | 5181 and 5120 can find it in                                          | OK           |
|     | called Pty goes on hook.                                                                                           | recording list                                                        |              |
|     | Call Transfer after Consultation                                                                                   | Conversation is recorded.                                             |              |
| 22. | 5110 (HHS) calls 5180 (IPDA), 5180 makes a                                                                         | 5110 and 5111 can find it in                                          | OK           |
|     | consultation to 5111 and transfers the call                                                                        | recording list                                                        |              |
|     | Call Transfer after Consultation                                                                                   | Conversation is recorded.                                             |              |
| 23. | 5110 (HHS) calls 5190 (SoftGate), 5190                                                                             | 5110,5111 and 5190 can                                                | OK           |
| _0. | makes a consultation to 5111 and transfers                                                                         | find it in recording list                                             | <u>en</u>    |
|     | the call                                                                                                    |                                                                       |              |
|     | Call Transfer after Consultation                                                                                   | Conversation is recorded.                                             |              |
| 24. | 5110 (HHS) calls 5120, 5120 makes a                                                                                | 5110,5111 and 5120 can                                                | OK           |
|     | consultation to 5111 and transfers the call                                                                        | find it in recording list                                             |              |
|     | Call ringing Transfer                                                                                              | Conversation is recorded.                                             | <b>.</b>     |
| 25. | 5111 (HHS) calls 5190 (SoftGate), 5190                                                                             | 5110,5180 and 5111 can                                                | OK           |
|     | makes a blind transfer to 5180 (IPDA)                                                                              | find it in recording list                                             |              |
|     | Call Transfer after Consultation                                                                                   | Conversation is recorded.                                             | <b>.</b>     |
| 26. | 5180(IPDA) calls 5110 (HHS), 5110 makes a                                                                          | 5180, 5181 and 5110 can                                               | OK           |
|     | consultation to 5181 and transfers the call                                                                        | find it in recording list                                             |              |
| o-  | Call ringing Transfer                                                                                              | Conversation is recorded.                                             |              |
| 27. | 5180(IPDA) calls 5190 (SoftGate), 5190                                                                             | 5180, 5181 and 5190 can                                               | OK           |
|     | makes a blind transfer to 5181.                                                                                    | find it in recording list                                             |              |
| 00  | Call Transfer after Consultation                                                                                   | Conversation is recorded.                                             | 014          |
| 28. | 5120 calls 5190 (SoftGate), 5190 makes a                                                                           | 5190, 5121 and 5120 can                                               | OK           |
|     | consultation to 5121 and transfers the call                                                                        | find it in recording list                                             |              |
| 00  | Call Blind Transfer after Consultation                                                                             | Conversation is recorded.                                             |              |
| 29. | 5120 calls 5180 (IPDA), 5180 makes a blind                                                                         | 5180, 5121 and 5120 can                                               | OK           |
|     | transfer to 5121.                                                                                                  | find it in recording list                                             |              |
|     | Pickup call                                                                                                    | Conversation is recorded.                                             |              |
| 30. | 5110 calls 5111 (member of a Pickup group)                                                                         | 5110 and 5181 can find it in                                          | OK           |
| i i | and 5181 (IPDA) picks up the call.                                                                                 | recording list                                                        |              |
|     |                                                                                                    |                                                                       |              |
|     | Pickup call                                                                                                    | Conversation is recorded.                                             | <b>-</b> · - |
| 31. | Pickup call<br>5120 calls 5111 (member of a Pickup group)                                                          | 5120 and 5190 can find it in                                          | ОК           |
|     | Pickup call<br>5120 calls 5111 (member of a Pickup group)<br>and 5190 (SoftGate) picks up the call.                | 5120 and 5190 can find it in recording list                           | ОК           |
| 31. | Pickup call<br>5120 calls 5111 (member of a Pickup group)<br>and 5190 (SoftGate) picks up the call.<br>Pickup call | 5120 and 5190 can find it in recording list Conversation is recorded. |              |
|     | Pickup call<br>5120 calls 5111 (member of a Pickup group)<br>and 5190 (SoftGate) picks up the call.                | 5120 and 5190 can find it in recording list                           | ок           |

 Owner:
 Eddy De Braekeleer

 Department:
 SG SERVICE & DELIVERY CONCEPTS

 Date:
 2012-03-06

 Document
 released\_certification\_report\_Active\_rec\_ASC\_EVOip\_on\_H4kV60.doc

Test Report of Certification

| No  | Test Procedure                                                                                                    | Expected Result                                                                         | Result           |
|-----|----------------------------------------------------------------------------------------------------|-----------------------------------------------------------------------------------------|------------------|
|     | Park a call                                                                                                    | Conversation is recorded.                                                               | nooun            |
| 33. | 5120 calls 5181 and 5181 (IPDA) parks and<br>un - parks the call                                                                                                    | 5120 and 5181 can find it in recording list                                             | ОК               |
| 34. | Park a call<br>5120 calls 5190 and 5190 (SoftGate) parks<br>and un - parks the call                                                                                                    | Conversation is recorded.<br>5120 and 5190 can find it in recording list                | ОК               |
| 35. | Park a call<br>5120 calls 5111and 5181 pickup the call. 5181<br>(IPDA) parks the call and 5190 un - parks the<br>call.                                                                    | Conversation is recorded.<br>5120 and 5110 can find it in<br>recording list             | ОК               |
| 36. | Call Forwarding<br>5181 (IPDA) calls 5180 (IPDA), 5180 have a<br>CFU to 5190 (SoftGate).                                                                                                  | Conversation is recorded.<br>5181 and 5190 can find it in recording list                | ОК               |
| 37. | Call Forwarding<br>5120calls 5110, 5110 have a CFU to 5190<br>(SoftGate).                                                                                                    | Conversation is recorded.<br>5120 and 5190 can find it in<br>recording list             | ОК               |
| 38. | Call Forwarding<br>5181 (IPDA) calls 5190 (SoftGate), 5190 have<br>a CFNR to 5110 (HHS).                                                                                                  | Conversation is recorded.<br>5181 and 5110 can find it in<br>recording list             | ОК               |
| 39. | Call Forwarding<br>5110(HHS) calls 5111 (HHS), 5111 is busy<br>and have a CFB to 5120.                                                                                                    | Conversation is recorded.<br>5110 and 5120 can find it in<br>recording list             | ОК               |
| 40. | Alternate (Toggle)<br>5190 (SoftGate) calls 5110 (HHS), 5110<br>makes a consultation to 5180 (IPDA) and<br>toggle the call and thus puts through the call to<br>5110 and 5180.            | Conversation is recorded.<br>5190, 5110 and 5180 can<br>find it in recording list       | ОК               |
| 41. | Alternate (Toggle)<br>5120 calls 5190 (SoftGate), 5190 makes a<br>consultation to 5110 (HHS) and toggle the call                                                                          | Conversation is recorded.<br>5110, 5190 and 5120 can<br>find it in recording list       | ОК               |
| 42. | Conference<br>5110 (HHS) calls 5111 (HHS) and 5110<br>consults to 5190 (SoftGate) (5111 on hold<br>meanwhile). A makes a conference.                                                      | Conversation is recorded.<br>5110, 5190 and 5111 can<br>find it in recording list       | NOK<br>Problem 1 |
| 43. | Conference<br>5180 (IPDA) calls 5120 and 5180 consults to<br>5181 (IPDA) (5120 on hold meanwhile). A<br>makes a conference.                                                               | Conversation is recorded.<br>5120, 5180 and 5181 can<br>find it in recording list       | NOK<br>Problem 1 |
| 44. | Large Conference<br>5110 (HHS) calls 5120 and 5110 (HHS)<br>consults to 5190 (SoftGate). 5110 (HHS)<br>makes a conference and consults 5180<br>(IPDA). 5110 (HHS) expands the conference. | Conversation is recorded.<br>5120, 5180, 5190 and 5110<br>can find it in recording list | NOK<br>Problem 1 |
| 45. | Hunt group<br>5110 (HHS) calls 5190 (SoftGate) (member of<br>a hunt group), call is hunted to 5181 (IPDA),<br>5181 takes the call                                                         | Conversation is recorded.<br>5110and 5181 can find it in<br>recording list              | ОК               |
| 46. | Hunt group<br>5120 calls 5190 (HHS) (member of a hunt<br>group), call is hunted to 5190 (HHS), 5190<br>takes the call                                                                     | Conversation is recorded.<br>5120 and 5110 can find it in<br>recording list             | ОК               |
| 47. | External call to OPEN STAGE SIP extension 5120, called Pty goes on hook.                                                                                                    | Conversation is recorded.<br>5120 can find it in recording                              | ОК               |

 Owner:
 Eddy De Braekeleer

 Department:
 SG SERVICE & DELIVERY CONCEPTS

 Date:
 2012-03-06

 Document
 released\_certification\_report\_Active\_rec\_ASC\_EVOip\_on\_H4kV60.doc

Test Report of Certification

| No     | Test Procedure                                                                                                    | Expected Result                                                                   | Result                       |
|--------|----------------------------------------------------------------------------------------------------|-----------------------------------------------------------------------------------|------------------------------|
|        |                                                                                                    | list                                                                              |                              |
| 48.    | External call to OPEN STAGE HFA extension 5110 (HHS), called Pty goes on hook.                                                                                                    | Conversation is recorded.<br>5110 can find it in recording<br>list                | ОК                           |
| 49.    | External call to OPEN STAGE HFA extension 5181 (IPDA), called Pty goes on hook.                                                                                                    | Conversation is recorded.<br>5180 can find it in recording<br>list                | ОК                           |
| 50.    | External call to OPEN STAGE HFA extension 5190 (SoftGate), called Pty goes on hook.                                                                                                    | Conversation is recorded.<br>5190 can find it in recording<br>list                | ОК                           |
| 51.    | Secret Station<br>SECRET External call to a OPENSTAGE HFA<br>extension 5190 (SoftGate).                                                                                                    | Conversation is recorded.<br>5190 can find it in recording<br>list                | ОК                           |
| 52.    | Secret Station<br>OPENSTAGE SIP 5120 calls to a SECRET<br>OPTIPOINT extension 5181 (IPDA).                                                                                                    | Conversation is recorded.<br>5120 and 5181 can find it in recording list          | ОК                           |
| 53.    | Secret Station<br>SECRET OPTIPOINT HFA 5110 (HHS) calls<br>to a SECRET OPTIPOINT extension 5180<br>(IPDA).                                                                                                    | Conversation is recorded.<br>5180 and 5120 can find it in<br>recording list       | ОК                           |
| 54.    | External Secret Station<br>SECRET External call to a SECRET<br>OPTIPOINT extension 5181 (IPDA).                                                                                                    | Conversation is recorded.<br>5181 can find it in recording<br>list                | ОК                           |
| 55.    | External call to attendant console 5011 (VPL).<br>Attendant makes a transfer to OPTIPOINT<br>5180.                                                                                                    | Conversation is recorded.<br>5011 and 5180 can find it in recording list          | ОК                           |
| 56.    | External call to attendant console 5011 (VPL).<br>Attendant makes a blind transfer to<br>OPTIPOINT HFA 5180 (IPDA).                                                                                            | Conversation is recorded.<br>5011 and 5180 can find it in<br>recording list       | ОК                           |
| 57.    | External call to attendant console 5009 (private line).                                                                                                    | Conversation is recorded.<br>5009 can find it in recording<br>list                | ОК                           |
| 58.    | OPEN STAGE HFA extension 5190<br>(SoftGate) calls to external, called Pty goes on<br>hook.                                                                                                    | Conversation is recorded.<br>5190 can find it in recording<br>list                | ОК                           |
| 59.    | OPEN STAGE SIP extension 5120 calls to external, called Pty goes on hook.                                                                                                    | Conversation is recorded.<br>5120 can find it in recording<br>list                | ОК                           |
| 60.    | OPTIPOINT extension 5110 (HHS) calls to external, called Pty goes on hook.                                                                                                    | Conversation is recorded.<br>5110 can find it in recording<br>list                | ОК                           |
| 61.    | OPENSTAGE HFA 5181 calls attendant<br>access code 11. Attendant console answers<br>the call and makes a transfer to 5190.                                                                                      | Conversation is recorded.<br>5190 and 5181 can find it in recording list          | ОК                           |
| 62.    | OPENSTAGE HFA 5190 (SoftGate) calls<br>attendant access code 11. Attendant console<br>5009 answers the call and parks and un parks<br>the call. Then attendant console 5009 makes<br>a blind transfer to 5110. | Conversation is recorded.<br>5009, 5190 and 5110 can<br>find it in recording list | ОК                           |
| 63.    | OPTIPOINT HFA 5110 (HHS) calls<br>OPENSTAGE HFA 5181 (SoftGate) which is<br>busy. 5110 camps on and 5181 gets a camp<br>on signal. 5181 takes the call.                                                        | Conversation is recorded.<br>5110 and 5181 can find it in<br>recording list       | OK<br>Restriction 2          |
| 64.    | OPTIPOINT HFA 5110 (HHS) calls<br>OPENSTAGE HFA 5190 (SoftGate) which is<br>busy. 5110 overrides 5190. 5190 can hear                                                                                           | Conversation is recorded.<br>5110 and 5190 can find it in recording list          | ОК                           |
| Owner: | Eddy De Braekeleer                                                                                                    |                                                                                   | Test Report of Certification |

 Owner:
 Eddy De Braekeleer

 Department:
 SG SERVICE & DELIVERY CONCEPTS

 Date:
 2012-03-06

 Document
 released\_certification\_report\_Active\_rec\_ASC\_EVOip\_on\_H4kV60.doc

Test Report of Certification

| No  | Test Procedure                                                                                                    | Expected Result                                                             | Result |
|-----|----------------------------------------------------------------------------------------------------|-----------------------------------------------------------------------------|--------|
|     | 5110.                                                                                                    |                                                                             |        |
| 65. | ONS-GROUP between OPENSTAGE HFA<br>5190 (SoftGate) and OPTIPOINT HFA 5110<br>(HHS).<br>OPENSTAGE 5120 calls 5110. 5190 and<br>5110 are ringing. 5190 answers the call | Conversation is recorded.<br>5120 and 5190 can find it in<br>recording list | ОК     |

#### 3.2.2 Call activities at Agents side

Agent extensions: 5111, 5112, 5042

Agent id's: 123456, 654321

Pilot (DNIT): 5999

| No  | Test Procedure                                                                                                    | Expected Result                                                                                                    | Result              |
|-----|----------------------------------------------------------------------------------------------------|----------------------------------------------------------------------------------------------------|---------------------|
| 66. | Call to OPTISET extension 5111, no agent is logged in.                                                                                                    | Conversation is recorded<br>5111 can find it in<br>recording list.<br>No Agent ID                                            | OK<br>Restriction 3 |
| 67. | Call to OPTISET extension 5111, agent<br>"123456" is logged in.                                                                                                    | Conversation is recorded<br>5111 and can find it in<br>recording list.<br>Agent ID is stored in Call<br>Data                 | ок                  |
| 68. | Agent "123456" on extension 5111 makes external call, external Pty goes on hook.                                                                                                    | Conversation is recorded<br>5111 can find it in<br>recording list as Outbound.<br>Agent ID is stored in Call<br>Data.        | ОК                  |
| 69. | Internal call from extension 5120 to Pilot 5999,<br>Agent "654321" on extension 5042 answers.<br>5120 goes on hook.                                                                                                    | Conversation is recorded<br>5042 (Incoming) and 5120<br>can find it in recording list.<br>Agent ID is stored in Call<br>Data | ОК                  |
| 70. | External call to Pilot 5999, Agent 5111 is reached. External Pty goes on hook.                                                                                                    | Conversation is recorded<br>5111 can find it in<br>recording list as Inbound.<br>Agent ID is stored in Call<br>Data          | ОК                  |
| 71. | Agent "123456" on extension 5111 has<br>external connection:<br>Agent goes into consultation with 5110,<br>ext party is waiting.<br>Agent transfers the external call to 5110.<br>Ext party is connected with 5110.            | Conversation is recorded 5110 and 5111. They can find it in recording list.                                                  | ОК                  |
| 72. | Agent "123456" on extension 5111 has<br>external connection:<br>Agent goes into consultation with 5110,<br>5110 goes on hook, Call waiting indication at<br>agent, ext party is waiting.<br>Agent reconnects to external call. | Conversation is recorded<br>5110 and 5111. They can<br>find it in recording list.                                            | ОК                  |
| 73. | Agent "123456" on extension 5111 has<br>external connection:<br>Agent transfers the call in ringing status to<br>5110.<br>Ext party is connected with 5110.                                                                    | Conversation is recorded<br>5110 and 5111. They can<br>find it in recording list.                                            | ОК                  |
| 74. | Agent "123456" on extension 5111 has<br>external connection:<br>Agent goes into consultation with 5180,<br>external Pty goes on hook.                                                                                          | Conversation is recorded<br>5111 and 5180. They can<br>find it in recording list.                                            | ОК                  |
| 75. | Agent "123456" on extension 5111 has external connection:                                                                                                    | Conversation is recorded 5111 and 5110. They can                                                                             | ОК                  |

 Owner:
 Eddy De Braekeleer

 Department:
 SG SERVICE & DELIVERY CONCEPTS

 Date:
 2012-03-06

 Document
 released\_certification\_report\_Active\_rec\_ASC\_EVOip\_on\_H4kV60.doc

Test Report of Certification

| No  | Test Procedure                                                                                                    | Expected Result                                                             | Result                                              |
|-----|----------------------------------------------------------------------------------------------------|-----------------------------------------------------------------------------|-----------------------------------------------------|
|     | Agent goes to consultation with 5110, toggles<br>back to external. Agent goes on hook.<br>External call is put through to 5110.                         | find it in recording list.                                                  |                                                     |
| 76. | Agent "123456" on extension 5111 has<br>external connection:<br>Agent initiates a conference with OPTISET<br>extension 5110, external Pty goes on hook. | Conversation is recorded 5111 and 5110. They can find it in recording list. | OK<br>NOK if third party is<br>internal (Problem 1) |

#### 3.2.3 Manual Start and Stop of Recording

| No  | Test Procedure                                           | Expected Result        | Result |
|-----|----------------------------------------------------------|------------------------|--------|
|     | EVO <u>ip</u> start and stop of the recording of call to | Call on this line was  |        |
| 77. | 5110 using start/stop key 13 on OPEN STAGE               | recorded between start | OK     |
|     | HFA extension 5190 (HHS).                                | and stop action.       |        |
|     | EVO <u>ip</u> start and stop of the recording of call to | Call on this line was  |        |
| 78. | 5190 using start key 10 and stop key 11, on              | recorded between start | NA     |
|     | OPTIPOINT HFA extension 5180 (IPDA).                     | and stop action.       |        |

#### 3.2.4 Keep / Delete Function

| No  | Test Procedure                                                                                                    | Expected Result                                 | Result |
|-----|----------------------------------------------------------------------------------------------------|-------------------------------------------------|--------|
| 79. | Ext. Keep function is activated and Keep key<br>on the phone is not used.<br>EVO <u>ip</u> records a call of 5110 and deletes it<br>when call is finished.                                                             | Call on this line was recorded, but not stored. | ОК     |
| 80. | Ext. Keep function is activated and Keep key<br>on the phone is used.<br>EVO <u>ip</u> records a call of 5110 using<br>keep/delete key 13 and stores it when call is<br>finished.                                      | Call on this line was recorded and stored.      | ОК     |
| 81. | Ext. Keep function is activated and Keep key<br>on the phone is used.<br>EVO <u>ip</u> records a call of 5110 using keep key<br>13 and delete key 13 and stores it when call is<br>finished. (Via toggle mode)         | Call on this line was recorded and stored.      | ОК     |
| 82. | Ext. Delete function is activated and Delete<br>key on the phone is not used.<br>EVO <u>ip</u> records a call of 5110 using keep key<br>13 and delete key 13 and stores it when call is<br>finished. (Via toggle mode) | Call on this line was recorded and stored.      | ок     |
| 83. | Ext. Delete function is activated and Delete<br>key on the phone is used.<br>EVO <u>ip</u> records a call of 5110 using keep key<br>13 and delete key 13 and deletes it when call<br>is finished. (Via toggle mode)    | Call on this line was recorded, but not stored. | ОК     |

#### 3.2.5 Director / Secretary Function

| No  | Test Procedure                                                                                                    | Expected Result                                                                   | Result |
|-----|----------------------------------------------------------------------------------------------------|-----------------------------------------------------------------------------------|--------|
| 84. | OPTIPOINT extension 5110 (HHS) calls to<br>5040 (DIR), 5040 (DIR) takes the call. Called<br>Pty goes on hook.<br>Ringtransfer is not active                                                  | Conversation is recorded 5110 and 5040. They can find it in recording list.       | ок     |
| 85. | OPTIPOINT extension 5110 (HHS) calls to<br>5040 (DIR), 5112 (SECR) takes the call.<br>Called Pty goes on hook.<br>Ringtransfer is active                                                     | Conversation is recorded<br>5110 and 5112. They can<br>find it in recording list. | ОК     |
| 86. | OPTIPOINT extension 5110 (HHS) calls to<br>5040 (DIR), 5040 (DIR) takes the call via DSS<br>key. Called Pty goes on hook.<br>Ringtransfer is active                                          | Conversation is recorded 5110 and 5040. They can find it in recording list.       | ОК     |
| 87. | OPTIPOINT extension 5110 (HHS) calls to<br>5040 (DIR), 5112 (SECR) has REP activated.<br>5110 5REP°takes the call. Called Pty goes on<br>hook.<br>Ringtransfer is active. REP extension 5110 | Conversation is recorded 5110 and 5110. They can find it in recording list.       | ОК     |

| No  | Test Procedure                                                             | Expected Result                                                    | Result |
|-----|----------------------------------------------------------------------------|--------------------------------------------------------------------|--------|
| 88. | Test performed on an other V6 H4K system.<br>Internal call to softphone.   | Conversation is recorded<br>They can find it in<br>recording list. | ОК     |
| 89. | Test performed on an other V6 H4K system.<br>Internal call from softphone. | Conversation is recorded<br>They can find it in<br>recording list. | ОК     |

#### 3.2.6 Basic call openscape softphone. (additional test)

## 3.3 Restart Behavior / Recovery

#### 3.3.1 EVO<u>ip</u> restart

| No  | Test Procedure                                        | Expected Result       | Result |
|-----|-------------------------------------------------------|-----------------------|--------|
|     | EVO <i>ip</i> recorder restarts.                      | Loss of connection is |        |
| 90. |                                                       | displayed. System     | OK     |
|     |                                                       | recovers.             |        |
|     | EVO <u>ip</u> recorder gets a power off and on.       | Loss of connection is |        |
| 91. |                                                       | displayed. System     | OK     |
|     |                                                       | recovers.             |        |
|     | EVO <u>ip</u> CTI controller restarts.                | Loss of connection is |        |
| 92. |                                                       | displayed. System     | OK     |
|     |                                                       | recovers.             |        |
|     | EVO <u>ip</u> CTI controller gets a power off and on. | Loss of connection is |        |
| 93. |                                                       | displayed. System     | NA     |
|     |                                                       | recovers.             |        |

#### 3.3.2 CSTA Connectivity restart

| No  | Test Procedure                       | Expected Result           | Result |
|-----|--------------------------------------|---------------------------|--------|
|     | Stop/Start CSTA Connectivity Adapter | Loss of connection is     |        |
| 94. |                                      | displayed. System         | OK     |
|     |                                      | recovers.                 |        |
|     | CSTA gets a power off and on.        | Loss of connection to LAN |        |
| 95. |                                      | is displayed. System      | NA     |
|     |                                      | recovers.                 |        |

#### 3.3.3 HiPath 4000 restart

| No  | Test Procedure                | Expected Result | Result |
|-----|-------------------------------|-----------------|--------|
| 96. | Initiate Soft Restart by AMO. | System recovery | ОК     |
| 97. | Initiate Hard Restart by AMO. | System recovery | ОК     |
| 98. | Initiate Reload by AMO.       | System recovery | ОК     |
| 99. | Power off and on.             | System recovery | ОК     |

#### 3.3.4 Loss of LAN Connections

| No   | Test Procedure                           | Expected Result | Result |
|------|------------------------------------------|-----------------|--------|
| 100. | Loss of link of CAP Inside Server to LAN | System recovery | NA     |
| 101. | Loss of link of Recorder to LAN          | System recovery | ОК     |
| 102. | Loss of link of HiPath to LAN            | System recovery | ОК     |
| 103. | Loss of link of H4K STMI board           | System recovery | OK     |

| Owner:      | Eddy De Braekeleer                                                         |
|-------------|----------------------------------------------------------------------------|
| Department: | SG SERVICE & DELIVERY CONCEPTS                                             |
| Date:       | 2012-03-06                                                                 |
| Document    | $released\_certification\_report\_Active\_rec\_ASC\_EVOip\_on\_H4kV60.doc$ |

Test Report of Certification

## 3.4 Remarks

#### Meanings of Abbreviations:

| OK       | Test case successful                 |
|----------|--------------------------------------|
| NOK      | Test case NOT successful             |
| NA       | Test case not applicable             |
| NP       | Test case not processed              |
| NS       | Situation not supplied               |
| N *X     | Error / restriction with description |
| * X      | Remark to Functionality              |
| OPTISET  | optiSet E or optiPoint 500           |
| IP-Phone | optiPoint 420 or OpenStage           |

#### 4 Configuration

#### 4.1 HiPath 4000 V6

RCG configuration

To be able to create an RCG number 85 we need to create a forwarding number 991105 ASC will be monitoring the RGC for outgoing calls a DNIT must be configured even when it will be not used in the configuration

ADD-WABE:991105,,,RCG,N,,,,,,; CHANGE-ACDSD:CAFRCG,85,991105;

Create shift set:

ADD-ACDRS:DS,85,23-59,85,NO,85; ADD-ACDRS:RS,85,85,85,85,85,85,85;

Create Routing Table:

```
ADD-ACDRT:85,5;
CHANGE-ACDRT:85,ARTSTEP,1,SKIP;
CHANGE-ACDRT:85,ARTSTEP,2,SKIP;
CHANGE-ACDRT:85,ARTSTEP,3,SKIP;
CHANGE-ACDRT:85,ARTSTEP,4,SKIP;
CHANGE-ACDRT:85,ARTSTEP,5,SKIP;
```

Create DNIT:

ADD-WABE:991033,,,STN,N,,,,,,; ADD-DNIT:DNI,991033,DRTD,0,"ASC RCG85

",YES,85,64,0,0,\*,FORB;

 Owner:
 Eddy De Braekeleer

 Department:
 SG SERVICE & DILIVERY CONCEPTS

 Date:
 2012-03-06

 Document
 released\_certification\_report\_Active\_rec\_ASC\_EVOip\_on\_H4kV60.doc

Siemens Enterprise Communications is a Trademark Licensee of Siemens AG.

\_\_\_\_

#### Configuring monitor extensions.

ADD-WABE: 5130&&5149,,,STN,N,,,,,,;

In test example also for HG3530, not needed for only SIP monitoring extensions.

ADD-BFDAT:15,HG3530&SIP,BCHL60&BCHL120,; CHANGE-BFDAT:CONT,15,HG3530,40,,30; CHANGE-BFDAT:CONT,15,SIP,40,,30; CHANGE-BFDAT:OK,15,YES;

CHANGE-CGWB:CGW,1,12,GLOBIF,,,213,YES,25,172.25.55.254,4060,"100MBFD",,,,,4060,0.0.0.0,0.0.0.0; CHANGE-CGWB:CGW, 1, 12, SERVIF, "TRM",; CHANGE-CGWB:CGW,1,12,ASC,29100,30099,"184","104",YES,YES,YES,YES,PRIO1,G711A,NO,"30"; CHANGE-CGWB:CGW, 1, 12, ASC, , , , , , PRIO2, G729A, NO, "20"; CHANGE-CGWB:CGW, 1, 12, ASC, , , , , , , PRIO3, G723, NO, "30"; CHANGE-CGWB:CGW,1,12,ASC,,,,,,,PRIO4,G711U,NO,"20"; CHANGE-CGWB:CGW, 1, 12, ASC, ,, ,, ,, PRIO5, NONE, NO, "20"; CHANGE-CGWB:CGW, 1, 12, ASC, ,, ,, ,, PRIO6, NONE, NO, "20"; CHANGE-CGWB:CGW,1,12,ASC,,,,,,PRIO7,G729AB,YES,"20"; CHANGE-CGWB:CGW, 1, 12, DSP, "60"; CHANGE-CGWB:CGW, 1, 12, GKDATA, , 1719, "PRIMARYRASMANAGERID", , , 1719, "SECONDARYRASMANAGERID", , 120; CHANGE-CGWB:CGW, 1, 12, MGNTDATA, , 8000, , 443; CHANGE-CGWB:CGW, 1, 12, DMCDATA, 45; CHANGE-CGWB:CGW, 1, 12, WBMDATA, "HP4K-DEVEL", , ENGR; CHANGE-CGWB:CGW, 1, 12, WBMDATA, "HP4K-SU", , SU;

 Owner:
 Eddy De Braekeleer

 Department:
 SG SERVICE & DILIVERY CONCEPTS

 Date:
 2012-03-06

 Document
 released\_certification\_report\_Active\_rec\_ASC\_EVOip\_on\_H4kV60.doc

Siemens Enterprise Communications is a Trademark Licensee of Siemens AG.

CHANGE-CGWB:CGW,1,12,WBMDATA,"HP4K-ADMIN", ADMIN; CHANGE-CGWB:CGW,1,12,WBMDATA,"HP4K-READER", READONLY; CHANGE-CGWB:CGW,1,12,GWDATA,"PRIMARYRASMANAGERID",; CHANGE-CGWB:CGW,1,12,H235DATA,NO,NO,"siemensGateway2003",100,242-191-30-119-188-83-173-161-43-0-70-36-218-74-169-221-78-102-174-170; CHANGE-CGWB:CGW,1,12,SIPTRERH,NO,,,; CHANGE-CGWB:CGW,1,12,SIPTRESA,NO,0.0.0,5060,5061,120,0.0.0,5060,5061; CHANGE-CGWB:CGW,1,12,DLSDATA,18443,NO; CHANGE-CGWB:CGW,1,12,JLSDATA,18443,NO; CHANGE-CGWB:CGW,1,12,JB,40,120,20,4,60,200,2; ADD-COSSU:,8,,,,,,,"ASC"; CHANGE-COSSU:COS,8,TA&TNOTCR&CDRC&COSXCD&MB&DATA&CFNR&VCE,,,,,,; CHANGE-COSSU:COS,8,JLCT&TTT&ANSYN,,,,,; CHANGE-COSSU:COS,8,JLCT&TTT&ANSYN,,,,,; CHANGE-COSSU:COS,8,JTA&TNOTCR&FAX&BASIC,,,,,;

CHANGE-COSSU:COS, 8,,, TA&TNOTCR&DSM&BASIC&MULTRA,,,,;

ADD-SBCSU:5130, FPP, SIP, 1-1-12-50, SOPP, 8, 8, 1, 1, 1, 1, 0, 0, N, 0, 0, ,, "SBDSS1", Y, Y, 0, 10, N, N, ,, 5, 0, ,, ,, ,, ;; ADD-SBCSU:5131, FPP, SIP, 1-1-12-51, SOPP, 8, 8, 1, 1, 1, 1, 0, 0, N, 0, 0, ,, "SBDSS1", Y, Y, 0, 10, N, N, ,, 5, 0, ,, ,, ,, ,; ADD-SBCSU:5132, FPP, SIP, 1-1-12-52, S0PP, 8, 8, 1, 1, 1, 1, 0, 0, N, 0, 0, ,, "SBDSS1", Y, Y, 0, 10, N, N, ,, 5, 0, ,, ,, ,, ;; ADD-SBCSU:5133, FPP, SIP, 1-1-12-53, SOPP, 8, 8, 1, 1, 1, 1, 0, 0, N, 0, 0, ,, "SBDSS1", Y, Y, 0, 10, N, N, ,, 5, 0, ,, ,, ,, ;; ADD-SBCSU:5134, FPP, SIP, 1-1-12-54, S0PP, 8, 8, 1, 1, 1, 1, 0, 0, N, 0, 0, ,, "SBDSS1", Y, Y, 0, 10, N, N, ,, 5, 0, ,, ,, ,, ;; ADD-SBCSU:5135, FPP, SIP, 1-1-12-55, S0PP, 8, 8, 1, 1, 1, 1, 0, 0, N, 0, 0, ,, "SBDSS1", Y, Y, 0, 10, N, N, ,, 5, 0, ,, ,, ,, ;; ADD-SBCSU:5136, FPP, SIP, 1-1-12-56, S0PP, 8, 8, 1, 1, 1, 1, 0, 0, N, 0, 0, ,, "SBDSS1", Y, Y, 0, 10, N, N, ,, 5, 0, ,, ,, ,, ;; ADD-SBCSU:5137, FPP, SIP, 1-1-12-57, S0PP, 8, 8, 1, 1, 1, 1, 0, 0, N, 0, 0, ,, "SBDSS1", Y, Y, 0, 10, N, N, ,, 5, 0, ,, ,, ,, ;; ADD-SBCSU:5138, FPP, SIP, 1-1-12-58, S0PP, 8, 8, 1, 1, 1, 1, 0, 0, N, 0, 0, ,, "SBDSS1", Y, Y, 0, 10, N, N, ,, 5, 0, ,, ,, ,, ;; ADD-SBCSU:5139, FPP, SIP, 1-1-12-59, S0PP, 8, 8, 1, 1, 1, 1, 0, 0, N, 0, 0, ,, "SBDSS1", Y, Y, 0, 10, N, N, ,, 5, 0, ,, ,, ,, ;; ADD-SBCSU:5140, FPP, SIP, 1-1-12-60, SOPP, 8, 8, 1, 1, 1, 1, 0, 0, N, 0, 0, ,, "SBDSS1", Y, Y, 0, 10, N, N, ,, 5, 0, ,, ,, ,, ;; ADD-SBCSU:5141, FPP, SIP, 1-1-12-61, SOPP, 8, 8, 1, 1, 1, 1, 0, 0, N, 0, 0, ,, "SBDSS1", Y, Y, 0, 10, N, N, ,, 5, 0, ,, ,, ,, ;; ADD-SBCSU:5142, FPP, SIP, 1-1-12-62, SOPP, 8, 8, 1, 1, 1, 1, 0, 0, N, 0, 0, ,, "SBDSS1", Y, Y, 0, 10, N, N, ,, 5, 0, ,, ,, ,, ;; ADD-SBCSU:5143, FPP, SIP, 1-1-12-63, SOPP, 8, 8, 1, 1, 1, 1, 0, 0, N, 0, 0, ,, "SBDSS1", Y, Y, 0, 10, N, N, ,, 5, 0, ,, ,, ,, ,; ADD-SBCSU:5144, FPP, SIP, 1-1-12-64, SOPP, 8, 8, 1, 1, 1, 1, 0, 0, N, 0, 0, ,, "SBDSS1", Y, Y, 0, 10, N, N, ,, 5, 0, ,, ,, ,, ;; ADD-SBCSU:5145, FPP, SIP, 1-1-12-65, S0PP, 8, 8, 1, 1, 1, 1, 0, 0, N, 0, 0, ,, "SBDSS1", Y, Y, 0, 10, N, N, ,, 5, 0, ,, ,, ,, ;; ADD-SBCSU:5146, FPP, SIP, 1-1-12-66, SOPP, 8, 8, 1, 1, 1, 1, 0, 0, N, 0, 0, ,, "SBDSS1", Y, Y, 0, 10, N, N, ,, 5, 0, ,, ,, ,, ;; ADD-SBCSU:5147, FPP, SIP, 1-1-12-67, SOPP, 8, 8, 1, 1, 1, 1, 0, 0, N, 0, 0, ,, "SBDSS1", Y, Y, 0, 10, N, N, ,, 5, 0, ,, ,, ,, ;;

 Owner:
 Eddy De Braekeleer

 Department:
 SG SERVICE & DILIVERY CONCEPTS

 Date:
 2012-03-06

 Document
 released\_certification\_report\_Active\_rec\_ASC\_EVOip\_on\_H4kV60.doc

ADD-SBCSU:5148, FPP, SIP, 1-1-12-68, SOPP, 8, 8, 1, 1, 1, 1, 0, 0, N, 0, 0, ,, "SBDSS1", Y, Y, 0, 10, N, N, ,, 5, 0, ,, ,, ,, ,, ADD-SBCSU:5149, FPP, SIP, 1-1-12-69, SOPP, 8, 8, 1, 1, 1, 1, 0, 0, N, 0, 0, ,, "SBDSS1", Y, Y, 0, 10, N, N, ,, 5, 0, ,, ,, ,, ,;

CHANGE-SDAT: 5130, ATTRIBUT, MBCHL,,; CHANGE-SDAT: 5131, ATTRIBUT, MBCHL,,; CHANGE-SDAT: 5132, ATTRIBUT, MBCHL,,; CHANGE-SDAT: 5133, ATTRIBUT, MBCHL,,; CHANGE-SDAT: 5134, ATTRIBUT, MBCHL,,; CHANGE-SDAT: 5135, ATTRIBUT, MBCHL,,; CHANGE-SDAT: 5136, ATTRIBUT, MBCHL,,; CHANGE-SDAT: 5137, ATTRIBUT, MBCHL,,; CHANGE-SDAT: 5138, ATTRIBUT, MBCHL,,; CHANGE-SDAT: 5139, ATTRIBUT, MBCHL,,; CHANGE-SDAT: 5140, ATTRIBUT, MBCHL,,; CHANGE-SDAT: 5141, ATTRIBUT, MBCHL,,; CHANGE-SDAT: 5142, ATTRIBUT, MBCHL,,; CHANGE-SDAT: 5143, ATTRIBUT, MBCHL,,;

#### ACD config

CHANGE-SDAT:STNO=5121,TYPE=ATTRIBUT,AATTR=AGENT; H500: AMO SDAT STARTED F08: 5121 AGENT IS NOT ALLOWED FOR SBCSU DEVICE SOPP

SIP Phones are not allowed as agents

Tested phones:

IP HFA: 5112 TDM: 5042

CHA-ZAND:TYPE=ACD,ACDALLOW=YES; CHANGE-SDAT:STNO=5042,TYPE=ATTRIBUT,AATTR=SUPER; ADD-ACDGP:ACDGRP=100,TYPE=NORMAL,SEARCH=FIFO,SUPEXT=5042,PRIMARY=YES,LED=NO;

 Owner:
 Eddy De Braekeleer

 Department:
 SG SERVICE & DILIVERY CONCEPTS

 Date:
 2012-03-06

 Document
 released\_certification\_report\_Active\_rec\_ASC\_EVOip\_on\_H4kV60.doc

CHANGE-SDAT:STNO=5112,TYPE=ATTRIBUT,AATTR=AGENT; CHANGE-SDAT:STNO=5042,TYPE=ATTRIBUT,AATTR=AGENT;

Create agent IDs:

ADD-AGENT:AGTID=123456,ACDGRP=100,AGTPOS=1,AGTTYPE=NORMAL; ADD-AGENT:AGTID=654321,ACDGRP=100,AGTPOS=1,AGTTYPE=NORMAL;

Siemens Enterprise Communications is a Trademark Licensee of Siemens AG.

Create Routing table:

ADD-ACDRT:ART=100,MAXSTEP=4; CHANGE-ACDRT:ART=100,TYPE=ARTSTEP,STEP=1,ACT=RTGRP,ACDGRP=100; CHANGE-ACDRT:ART=100,TYPE=ARTSTEP,STEP=2,ACT=WTSEC,SEC=90; CHANGE-ACDRT:ART=100,TYPE=ARTSTEP,STEP=3,ACT=SKIP;

ADD-WABE:991106,,,RCG,N,,,,,,; CHANGE-ACDSD:CAFRCG,100,991106; ADD-ACDRS:DS,100,23-59,100,N0,100; ADD-ACDRS:RS,100,100,100,100,100,100;

ADD-WABE:5999,,,STN,N,,,,,,; ADD-DNIT:DNI,5999,DRTD,0,"PILOT 5999 ",YES,100,64,0,0,\*,FORB;

CHANGE-TAPRO:STNO=5112,STD=99; CHANGE-TAPRO:STNO=5042,STD=99;

Find a "tapro" with the right buttons:

DIS-TAPRO:STD,99;

H500: AMO TAPRO STARTED

| STD                     | DIGTYP | +                                                                                                    |
|-------------------------|--------|----------------------------------------------------------------------------------------------------|
| +<br>  99<br> <br> <br> |        | "12 KEYS U.S. STD 3: 2 LINE ACD AGENT PHONEMAIL       "                 1 ACDLOG       2 ACDAV       3 ACDWORK       4 ACDNAV       5 PHML                 6 AUTOM       7 CONS       8 CNCT       9 HOLD       10 CL                 11 LINE       12 LINE       11 |
|                         | +      | 1 VACANT 2 VACANT 3 VACANT 4 VACANT 5 VACANT<br>  6 VACANT 7 VACANT 8 VACANT 9 VACANT 10 VACANT<br>  11 VACANT 12 VACANT 13 VACANT 14 VACANT 15 VACANT<br>+                                                                                                    |

 Owner:
 Eddy De Braekeleer

 Department:
 SG SERVICE & DILIVERY CONCEPTS

 Date:
 2012-03-06

 Document
 released\_certification\_report\_Active\_rec\_ASC\_EVOip\_on\_H4kV60.doc

Siemens Enterprise Communications is a Trademark Licensee of Siemens AG.

#### Siemens Enterprise Communications

|                 | OPTIA2<br> <br> <br>+        | <br> <br>       | 1 VACANT<br>6 VACANT<br>11 VACANT | 2 VACANT<br>7 VACANT<br>12 VACANT | 3 VACANT<br>8 VACANT<br>13 VACANT | 4 VACANT<br>9 VACANT<br>14 VACANT | 5 VACANT<br>10 VACANT<br>15 VACANT | <br> <br>        |
|-----------------|------------------------------|-----------------|-----------------------------------|-----------------------------------|-----------------------------------|-----------------------------------|------------------------------------|------------------|
|                 | , OPTIA3<br>,<br>,<br>,<br>+ | <br> <br> <br>+ | 1 VACANT<br>6 VACANT<br>11 VACANT | 2 VACANT<br>7 VACANT<br>12 VACANT | 3 VACANT<br>8 VACANT<br>13 VACANT | 4 VACANT<br>9 VACANT<br>14 VACANT | 5 VACANT<br>10 VACANT<br>15 VACANT | <br> <br> <br>_+ |
| <br> <br> <br>+ | OPTIA4<br> <br>              | <br> <br>       | 1 VACANT<br>6 VACANT<br>11 VACANT | 2 VACANT<br>7 VACANT<br>12 VACANT | 3 VACANT<br>8 VACANT<br>13 VACANT | 4 VACANT<br>9 VACANT<br>14 VACANT | 5 VACANT<br>10 VACANT<br>15 VACANT | <br> <br> <br>   |

#### German AMO version.

#### RCG Config

EINRICHTEN-WABE:991105,,,RCG,NEIN,,,,,,;
AENDERN-ACDSD:RCG,85,991105;

EINRICHTEN-ACDRS:AS,85,23-59,85,NEIN,85; EINRICHTEN-ACDRS:TR,85,85,85,85,85,85,85,85;

EINRICHTEN-ACDRT:85,5; AENDERN-ACDRT:85,ARTSTEP,1,WEITER; AENDERN-ACDRT:85,ARTSTEP,2,WEITER; AENDERN-ACDRT:85,ARTSTEP,3,WEITER; AENDERN-ACDRT:85,ARTSTEP,4,WEITER; AENDERN-ACDRT:85,ARTSTEP,5,WEITER;

EINRICHTEN-WABE:991033,,,TLN,NEIN,,,,,,; EINRICHTEN-DNIT:DNI,991033,DRTD,0,"ASC RCG85

", JA, 85, 64, 0, 0, \*, VRBT;

 Owner:
 Eddy De Braekeleer

 Department:
 SG SERVICE & DILIVERY CONCEPTS

 Date:
 2012-03-06

 Document
 released\_certification\_report\_Active\_rec\_ASC\_EVOip\_on\_H4kV60.doc

Siemens Enterprise Communications is a Trademark Licensee of Siemens AG.

Create monitor extentions

EINRICHTEN-WABE: 5130&&5149,,,TLN,NEIN,,,,,,;

EINRICHTEN-BFDAT:15, HG3530&SIP, BKAN60&BKAN120,; AENDERN-BFDAT:WEITER, 15, HG3530, 40, , 30; AENDERN-BFDAT:WEITER, 15, SIP, 40,, 30; AENDERN-BFDAT:OK, 15, JA; AENDERN-CGWB:CGW,1,12,GLOBIF,,,213,JA,25,172.25.55.254,4060,"100MBFD",,,,,4060,0.0.0.0,0.0.0.0; AENDERN-CGWB:CGW, 1, 12, SERVIF, "TRM",; AENDERN-CGWB:CGW,1,12,ASC,29100,30099,"184","104",JA,JA,JA,JA,JA,PRIO1,G711A,NEIN,"30"; AENDERN-CGWB:CGW, 1, 12, ASC, ,, ,, ,, PRIO2, G729A, NEIN, "20"; AENDERN-CGWB:CGW,1,12,ASC,,,,,,PRIO3,G723,NEIN,"30"; AENDERN-CGWB:CGW, 1, 12, ASC, , , , , , , , PRIO4, G711U, NEIN, "20"; AENDERN-CGWB:CGW,1,12,ASC,,,,,,PRIO5,NONE,NEIN,"20"; AENDERN-CGWB:CGW, 1, 12, ASC, ,, ,, ,, PRIO6, NONE, NEIN, "20"; AENDERN-CGWB:CGW, 1, 12, ASC, ,, ,, ,, PRIO7, G729AB, JA, "20"; AENDERN-CGWB:CGW, 1, 12, DSP, "60"; AENDERN-CGWB:CGW,1,12,GKDATA,,1719,"PRIMARYRASMANAGERID",,,1719,"SECONDARYRASMANAGERID",,120; AENDERN-CGWB:CGW, 1, 12, MGNTDATA, , 8000, , 443; AENDERN-CGWB:CGW, 1, 12, DMCDATA, 45; AENDERN-CGWB:CGW, 1, 12, WBMDATA, "HP4K-DEVEL", , ENGR; AENDERN-CGWB:CGW, 1, 12, WBMDATA, "HP4K-SU",, SU; AENDERN-CGWB:CGW,1,12,WBMDATA,"HP4K-ADMIN",,ADMIN; AENDERN-CGWB:CGW, 1, 12, WBMDATA, "HP4K-READER", , READONLY; AENDERN-CGWB:CGW, 1, 12, GWDATA, "PRIMARYRASMANAGERID", ; AENDERN-CGWB:CGW,1,12,H235DATA,NEIN,NEIN,"siemensGateway2003",,100,242-191-30-119-188-83-173-161-43-0-70-36-218-74-169-221-78-102-174-170; AENDERN-CGWB:CGW, 1, 12, SIPTRERH, NEIN, , ; AENDERN-CGWB:CGW,1,12,SIPTRSSA,NEIN,0.0.0.0,5060,5061,120,0.0.0,5060,5061; AENDERN-CGWB:CGW, 1, 12, DLSDATA, , 18443, NEIN; AENDERN-CGWB:CGW, 1, 12, JB, 40, 120, 20, 4, 60, 200, 2;

EINRICHTEN-COSSU:,8,,,,,,,"ASC"; AENDERN-COSSU:COS,8,FBKW&QVKW&GEZ&BUC&BRK&DATLN&RWS&SSM,,,,,,;

 Owner:
 Eddy De Braekeleer

 Department:
 SG SERVICE & DILIVERY CONCEPTS

 Date:
 2012-03-06

 Document
 released\_certification\_report\_Active\_rec\_ASC\_EVOip\_on\_H4kV60.doc

AENDERN-COSSU:COS,8,DIBE&UENW&ANSYN,,,,,,; AENDERN-COSSU:COS,8,,FBKW&QVKW&FSM&GRUBE,,,,,; AENDERN-COSSU:COS,8,,,FBKW&QVKW&DSM&GRUBE&MULTRA,,,,;

EINRICHTEN-SBCSU: 5130, FPP, SIP, 1-1-12-50, S0PP, 8, 8, 1, 1, 1, 1, 0, 0, NEIN, 0, 0, ,, "SBDSS1", JA, JA, 0, 10, NEIN, NEIN, ,, 5, 0, ,, ,, ,, ;; EINRICHTEN-SBCSU: 5131, FPP, SIP, 1-1-12-51, S0PP, 8, 8, 1, 1, 1, 1, 0, 0, NEIN, 0, 0, ,, "SBDSS1", JA, JA, 0, 10, NEIN, NEIN, ,, 5, 0, ,, ,, ,, ;; EINRICHTEN-SBCSU:5132, FPP, SIP, 1-1-12-52, SOPP, 8, 8, 1, 1, 1, 1, 0, 0, NEIN, 0, 0, ,, "SBDSS1", JA, JA, 0, 10, NEIN, NEIN, ,, 5, 0, ,, ,, ,, ;; EINRICHTEN-SBCSU: 5133, FPP, SIP, 1-1-12-53, SOPP, 8, 8, 1, 1, 1, 1, 0, 0, NEIN, 0, 0, ,, "SBDSS1", JA, JA, 0, 10, NEIN, NEIN, ,, 5, 0, ,, ,, ,, ;; EINRICHTEN-SBCSU:5134, FPP, SIP, 1-1-12-54, S0PP, 8, 8, 1, 1, 1, 1, 0, 0, NEIN, 0, 0, ,, "SBDSS1", JA, JA, 0, 10, NEIN, NEIN, ,, 5, 0, ,, ,, ,, ;; EINRICHTEN-SBCSU:5135, FPP, SIP, 1-1-12-55, S0PP, 8, 8, 1, 1, 1, 1, 0, 0, NEIN, 0, 0, ,, "SBDSS1", JA, JA, 0, 10, NEIN, NEIN, ,, 5, 0, ,, ,, ,, ;; EINRICHTEN-SBCSU: 5136, FPP, SIP, 1-1-12-56, SOPP, 8, 8, 1, 1, 1, 1, 0, 0, NEIN, 0, 0, ,, "SBDSS1", JA, JA, 0, 10, NEIN, NEIN, ,, 5, 0, ,, ,, ,, ;; EINRICHTEN-SBCSU: 5137, FPP, SIP, 1-1-12-57, S0PP, 8, 8, 1, 1, 1, 1, 0, 0, NEIN, 0, 0, ,, "SBDSS1", JA, JA, 0, 10, NEIN, NEIN, ,, 5, 0, ,, ,, ,, ;; EINRICHTEN-SBCSU: 5138, FPP, SIP, 1-1-12-58, S0PP, 8, 8, 1, 1, 1, 1, 0, 0, NEIN, 0, 0, ,, "SBDSS1", JA, JA, 0, 10, NEIN, NEIN, ,, 5, 0, ,, ,, ,, ;; EINRICHTEN-SBCSU: 5139, FPP, SIP, 1-1-12-59, SOPP, 8, 8, 1, 1, 1, 1, 0, 0, NEIN, 0, 0, ,, "SBDSS1", JA, JA, 0, 10, NEIN, NEIN, ,, 5, 0, ,, ,, ,, ;; EINRICHTEN-SBCSU: 5140, FPP, SIP, 1-1-12-60, SOPP, 8, 8, 1, 1, 1, 1, 0, 0, NEIN, 0, 0, ,, "SBDSS1", JA, JA, 0, 10, NEIN, NEIN, ,, 5, 0, ,, ,, ,, ;; EINRICHTEN-SBCSU: 5141, FPP, SIP, 1-1-12-61, S0PP, 8, 8, 1, 1, 1, 1, 0, 0, NEIN, 0, 0, ,, "SBDSS1", JA, JA, 0, 10, NEIN, NEIN, ,, 5, 0, ,, ,, ,, ;; EINRICHTEN-SBCSU: 5142, FPP, SIP, 1-1-12-62, SOPP, 8, 8, 1, 1, 1, 1, 0, 0, NEIN, 0, 0, ,, "SBDSS1", JA, JA, 0, 10, NEIN, NEIN, ,, 5, 0, ,, ,, ,, ;; EINRICHTEN-SBCSU: 5143, FPP, SIP, 1-1-12-63, SOPP, 8, 8, 1, 1, 1, 1, 0, 0, NEIN, 0, 0, ,, "SBDSS1", JA, JA, 0, 10, NEIN, NEIN, ,, 5, 0, ,, ,, ,, ;; EINRICHTEN-SBCSU: 5144, FPP, SIP, 1-1-12-64, SOPP, 8, 8, 1, 1, 1, 1, 0, 0, NEIN, 0, 0, ,, "SBDSS1", JA, JA, 0, 10, NEIN, NEIN, ,, 5, 0, ,, ,, ,, ;; EINRICHTEN-SBCSU: 5145, FPP, SIP, 1-1-12-65, SOPP, 8, 8, 1, 1, 1, 1, 0, 0, NEIN, 0, 0, ,, "SBDSS1", JA, JA, 0, 10, NEIN, NEIN, ,, 5, 0, ,, ,, ,, ;; EINRICHTEN-SBCSU: 5146, FPP, SIP, 1-1-12-66, SOPP, 8, 8, 1, 1, 1, 1, 0, 0, NEIN, 0, 0, ,, "SBDSS1", JA, JA, 0, 10, NEIN, NEIN, ,, 5, 0, ,, ,, ,, ;; EINRICHTEN-SBCSU: 5147, FPP, SIP, 1-1-12-67, S0PP, 8, 8, 1, 1, 1, 1, 0, 0, NEIN, 0, 0, ,, "SBDSS1", JA, JA, 0, 10, NEIN, NEIN, ,, 5, 0, ,, ,, ,, ;; EINRICHTEN-SBCSU: 5148, FPP, SIP, 1-1-12-68, SOPP, 8, 8, 1, 1, 1, 1, 0, 0, NEIN, 0, 0, ,, "SBDSS1", JA, JA, 0, 10, NEIN, NEIN, ,, 5, 0, ,, ,, ,, ;; EINRICHTEN-SBCSU: 5149, FPP, SIP, 1-1-12-69, SOPP, 8, 8, 1, 1, 1, 1, 0, 0, NEIN, 0, 0, ,, "SBDSS1", JA, JA, 0, 10, NEIN, NEIN, ,, 5, 0, ,, ,, ,, ;;

AENDERN-SDAT: 5130, MERKMAL, MBCHL,,; AENDERN-SDAT: 5131, MERKMAL, MBCHL,,; AENDERN-SDAT: 5132, MERKMAL, MBCHL,,; AENDERN-SDAT: 5133, MERKMAL, MBCHL,,; AENDERN-SDAT: 5134, MERKMAL, MBCHL,,; AENDERN-SDAT: 5135, MERKMAL, MBCHL,,; AENDERN-SDAT: 5136, MERKMAL, MBCHL,,; AENDERN-SDAT: 5137, MERKMAL, MBCHL,,; AENDERN-SDAT: 5138, MERKMAL, MBCHL,,; AENDERN-SDAT: 5139, MERKMAL, MBCHL,,; AENDERN-SDAT: 5140, MERKMAL, MBCHL,,; AENDERN-SDAT: 5141, MERKMAL, MBCHL,,; AENDERN-SDAT: 5142, MERKMAL, MBCHL,,; AENDERN-SDAT: 5142, MERKMAL, MBCHL,,; AENDERN-SDAT: 5142, MERKMAL, MBCHL,,;

 Owner:
 Eddy De Braekeleer

 Department:
 SG SERVICE & DILIVERY CONCEPTS

 Date:
 2012-03-06

 Document
 released\_certification\_report\_Active\_rec\_ASC\_EVOip\_on\_H4kV60.doc

AENDERN-SDAT:5144,MERKMAL,MBCHL,; AENDERN-SDAT:5145,MERKMAL,MBCHL,; AENDERN-SDAT:5146,MERKMAL,MBCHL,; AENDERN-SDAT:5147,MERKMAL,MBCHL,; AENDERN-SDAT:5148,MERKMAL,MBCHL,; AENDERN-SDAT:5149,MERKMAL,MBCHL,;

#### ACD Config

AENDERN-ZAND:ACD,JA; AENDERN-SDAT:5042,MERKMAL,AGENT&SUPER,,; AENDERN-SDAT:5112,MERKMAL,AGENT,,; EINRICHTEN-ACDGP:100,NORMAL,FIFO,5042,JA,NEIN,,;

EINRICHTEN-AGENT:654321,100,1,NORMAL,0,,0; EINRICHTEN-AGENT:123456,100,2,NORMAL,0,,0;

EINRICHTEN-ACDRT:100,4; AENDERN-ACDRT:100,ARTSTEP,1,RTGRP,100; AENDERN-ACDRT:100,ARTSTEP,2,WARTEN,90; AENDERN-ACDRT:100,ARTSTEP,3,WEITER; AENDERN-ACDRT:100,ARTSTEP,4,WEITER;

EINRICHTEN-WABE:991106,,,RCG,NEIN,,,,,,,; AENDERN-ACDSD:RCG,100,991106; EINRICHTEN-ACDRS:AS,100,23-59,100,NEIN,100; EINRICHTEN-ACDRS:TR,100,100,100,100,100,100,100;

EINRICHTEN-WABE: 5999,,,TLN,NEIN,,,,,,; EINRICHTEN-DNIT:DNI,5999,DRTD,0,"PILOT 5999 AE-TAPRO: 5112,99,;

", JA, 100, 64, 0, 0, \*, VRBT;

 Owner:
 Eddy De Braekeleer

 Department:
 SG SERVICE & DILIVERY CONCEPTS

 Date:
 2012-03-06

 Document
 released\_certification\_report\_Active\_rec\_ASC\_EVOip\_on\_H4kV60.doc

Siemens Enterprise Communications is a Trademark Licensee of Siemens AG.

Test Report of Certification

## 4.2 HiPath 4000 CSTA configuration

The IP address of the CSTA interface in HiPath 4000 v6 can be found in the web platform portal:

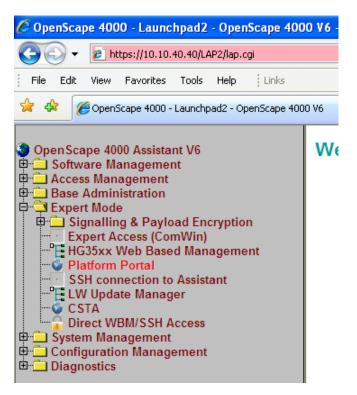

| Owner:      | Eddy De Braekeleer                                               |
|-------------|------------------------------------------------------------------|
| Department: | SEN Service PS                                                   |
| Date:       | 2012-03-06                                                       |
| Document    | released_certification_report_Active_rec_ASC_EVOip_on_H4kV60.doc |
|             |                                                                  |

Test Report of Certification

| Status          | - OpenScape 4000 - W                            |                        | Explorer<br>atus?p_p_id=st: 💙 😵 Certificate Error | € Live Search         |              |
|-----------------|-------------------------------------------------|------------------------|---------------------------------------------------|-----------------------|--------------|
|                 |                                                 |                        |                                                   |                       |              |
| <u>File E</u> i | dit <u>V</u> iew F <u>a</u> vorites <u>T</u> oo | ols <u>H</u> elp Einks |                                                   |                       |              |
| 42              | Status - OpenScape 400                          | 00                     |                                                   | 🚹 • 🖻 • 🖶 •           | 🔂 Page 🝷 🌀   |
| S               | iemens Enterp                                   | orise Comr             | nunications OpenSca                               | ape 4000 Admin        | nistratio    |
|                 |                                                 | _                      |                                                   | User: Adminis         | trator , Adm |
| _               | llama Sustam                                    | Applications           | Ctatus Naintanansa                                | DCCVI Frontnand       | Sign O       |
|                 | Home System                                     | Applications           | Status Maintenance                                | DSCXL Frontpanel      |              |
|                 | Assistant Help                                  |                        |                                                   |                       |              |
|                 |                                                 |                        |                                                   |                       |              |
|                 |                                                 |                        |                                                   |                       | 6            |
| S               | tatus Information from 0                        | penScape 4000 Ap       | oplications                                       |                       | C            |
|                 |                                                 |                        |                                                   |                       |              |
|                 | Assistant Installation                          | Status                 |                                                   |                       |              |
|                 | Installation Status                             |                        | LAN Over                                          | rview                 |              |
|                 | Cluster-Resource State                          | tus                    |                                                   |                       |              |
|                 | LAN Overview                                    |                        | Customer                                          |                       | 1            |
|                 |                                                 |                        | System Name Node 1                                | linux-nz1c            | -            |
|                 |                                                 |                        | System Name Node 2                                | linux-ynpr            | -            |
|                 |                                                 |                        | Ethernet Interface Node 1<br>Netmask              | eth0<br>255.255.255.0 | -            |
|                 |                                                 |                        | IP Address configured for eth0                    | 10, 10, 40, 46        | -            |
|                 |                                                 |                        | IP Address configured for etho                    | 10.10.40.46           | -            |
|                 |                                                 |                        | IP Address of Assistant                           | 10.10.40.40           | -            |
|                 |                                                 |                        | IP Address of Assistant                           | 10.10.40.47           | -            |
|                 |                                                 |                        | Default Router                                    | 10, 10, 40, 1         | -            |
|                 |                                                 |                        | Dendar Houter                                     | 10.10.10.1            |              |
|                 |                                                 |                        | IPDA LA                                           | N .                   | -1           |
|                 |                                                 |                        | Ethernet Interface Node 1                         | eth0                  |              |
|                 |                                                 |                        | Netmask                                           | 255.255.255.0         |              |
|                 |                                                 |                        | CCA IP Address                                    | 10.10.40.42           |              |
|                 |                                                 |                        | NGS IP Address                                    | 10.10.40.48           | _            |
|                 |                                                 |                        | Default Router                                    | 10.10.40.1            |              |
|                 |                                                 |                        | Atlantic L                                        | AN                    |              |
|                 |                                                 |                        | Ethernet Interface Node 1                         | eth6                  |              |
|                 |                                                 |                        | Ethernet Interface-2 Node 1                       | eth7                  |              |
|                 |                                                 |                        | Netmask                                           | 255.255.255.0         |              |
|                 |                                                 |                        | IP Address of Portal                              | 192.0.2.7             | -            |
|                 |                                                 |                        |                                                   |                       | -            |
|                 |                                                 |                        | IP Address of Assistant                           | 192.0.2.5             |              |

The port number is indicated inside the Connectivity Adapter configuration:

 Owner:
 Eddy De Braekeleer

 Department:
 SEN Service PS

 Date:
 2012-03-06

 Document
 released\_certification\_report\_Active\_rec\_ASC\_EVOip\_on\_H4kV60.doc

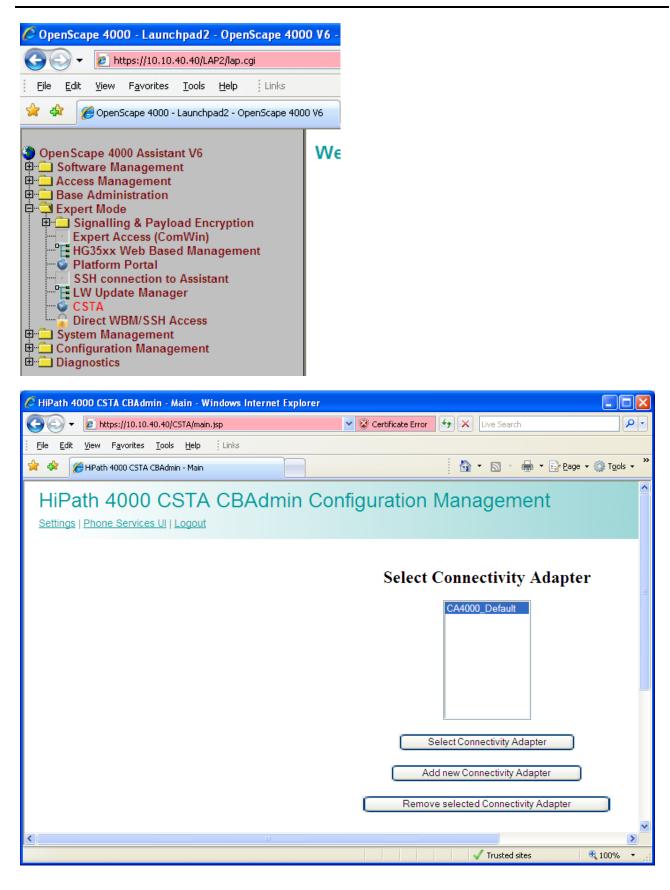

 Owner:
 Eddy De Braekeleer
 Test Report of Certification

 Department:
 SEN Service PS
 Test Report of Certification

 Date:
 2012-03-06
 2012-03-06

 Document
 released\_certification\_report\_Active\_rec\_ASC\_EVOip\_on\_H4kV60.doc
 Test Report of Certification

| HiPath 4000 CSTA CBAdmin - Connectivity Adapter Configuration                                        | - Windows Internet Explorer |             |     |
|----------------------------------------------------------------------------------------------------|-----------------------------|-------------|-----|
| 😋 🔾 👻 https://10.10.40.40/CSTA/caConfig.jsp                                                          | 👻 🥸 Certificate Error 🕴 😽   | Live Search |     |
| Ele Edit View Favorites Iools Help Units                                                             |                             |             |     |
| 🖗 🚸 🌈 HPath 4000 CSTA CBAdmin - Connectivity Adapter C                                               | <u>6</u>                    | • 🗟 • 🖨 • 🖻 | Per |
| HiPath 4000 CSTA CBAdmin Co<br>Connectivity Adapter List   Configuration   Status   Log   Statistics |                             |             |     |
|                                                                                                    | CA4000_Default              | Configurati | ioi |
|                                                                                                    | PBX Sub-App Number 25       |             | ŧ   |
|                                                                                                    |                             | mehs        | ╡   |
|                                                                                                    | IP address of the PBX 192   |             | 4   |
|                                                                                                    | Maximum log file size 10    |             | ŧ   |
|                                                                                                    |                             |             |     |
|                                                                                                    | Modify                      | 0           |     |
|                                                                                                    | Configured app              | plications  |     |
|                                                                                                    | app_1040                    | <b>N</b>    |     |
|                                                                                                    | app_27535                   |             | ×   |
|                                                                                                    | app_2205                    | <u>×</u>    |     |
|                                                                                                    | app_2209                    | N.          | ×   |
|                                                                                                    | Add new app                 | lication    |     |
|                                                                                                    | Status: RUN                 | NING        |     |
|                                                                                                    | Start                       | itop        |     |
|                                                                                                    | Update Devi                 | ice List    |     |
|                                                                                                    | Update Devi                 | ice List    |     |

The standard CA4000 configuration is using the PBX Link number 5 and Sub-App 25. This configuration is automatically done and it comes from the following AMO's:

Owner:Eddy De BraekeleerTest Report of CertificationDepartment:SEN Service PSDate:2012-03-06Documentreleased\_certification\_report\_Active\_rec\_ASC\_EVOip\_on\_H4kV60.doc

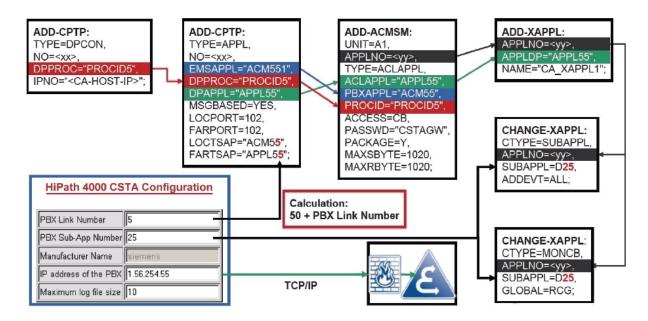

The following basic activities must always be carried out for each CA instance:

1. Maximum number of ACL-C applications must be set AMO: DIMSU parameter: ECCS:

2. Maximum number of monitored devices must be set AMO: DIMSU (dimensioning of features, switching unit) parameter: ACDMONID, number of monitored id sets (e.g. acdagents -only acd-g). The maximum number of permitted monitored devices. Any attempt by the application to set more monitoring points than permitted by the maximum number of monitored devices will be rejected.

3. Call processing timers must be set AMO: CTIME, customer-specific CP1 timers, switching unit manages the

call processing timers, which are evaluated by the MakeCall requests.

4. Initial communication ACL-C Link must be configured AMO: CPTP, communication parameters for tcp/ip connection (as ACL-C identifier only) TYPE:DPCON

5. Application interface parameters must be set (transport address) AMO: CPTP, communication parameters for tcp/ip connection TYPE:APPL

6. ACL Manager parameters must be configured AMO: ACMSM, aclmanager communication parameter APPLTYP= ACLAPPL

7. XAPPL application must be configured AMO: XAPPL, DVA -application ACL

8. XAPPL sub-application parameters must be configured AMO: XAPPL, CTYPE: SUBAPPL.

9. XAPPL sub-application parameters must be configured AMO: XAPPL, CTYPE: MONCB.

In case it is not already configured or it is already in use. Create a new ACL link:

ADD-CPTP:DPCON,55,"PROCID5","192.0.2.25"; ADD-CPTP:APPL,55,"ACM55","PROCID5","APPL55",YES,102,102,"ACM55","APPL55"; ADD-ACMSM:A1,55,ACLAPPL,"APPL55","ACM55","PROCID5",CB,"CSTAGW",Y,1020,1020; ADD-XAPPL:55,"APPL55 ","ASC ",; CHANGE-XAPPL:SUBAPPL,55,D25,ALL; CHANGE-XAPPL:MONCB,55,D25,RCG,; /\* /\* If they don't exist already also add : ADD-CPTP:DPCON,5,"CCMSCSRV","192.0.2.5"; ADD-CPTP:DPCON,6,"CCMSDBSY","192.0.2.5"; ADD-CPTP:APPL,15,"FAMOS2","CCMSCSRV","CCMSCNFG",YES,102,102,"FAMOS2","CCMSCNFG"; ADD-CPTP:APPL,16,"DBSYNC1","CCMSDBSY","CCMSCNFG",YES,102,102,"DBSYNC1","CCMSCNFG"; /\*

|          | Eddy De Braekeleer<br>SEN Service PS                                          |
|----------|-------------------------------------------------------------------------------|
| Date: 20 | 2012-03-06<br>eleased certification report Active rec ASC EVOip on H4kV60.doc |

Test Report of Certification

Test Report of Certification

EXEC-UPDAT:BP,ALL; EXEC-UPDAT:A1,ALL;

Restart Connectivity Adapater on CSTA Admin Portal

Finally you must configure the port on which the CSTA application will connect to and assign the appropriated license. No license allows up to 10 monitoring points.

| COO - E https://10.10.40.40/CSTA/caApplicationModify.jsp                                                      | 👻 😵 Certificat                                                                                             | e Error 🦃 🗙 Live Search                    |
|----------------------------------------------------------------------------------------------------|----------------------------------------------------------------------------------------------------|--------------------------------------------|
| Eile Edit View Favorites Tools Help Links                                                                     |                                                                                                    |                                            |
| 😭 🏟 🌈 HiPath 4000 CSTA CBAdmin - Modify Application                                                           |                                                                                                    | 🟠 • 🔊 -                                    |
| HiPath 4000 CSTA CBAdmin Confi<br>Connectivity Adapter List   Configuration   Status   Log   Statistics   Ver |                                                                                                    |                                            |
|                                                                                                    | Applica                                                                                                    | tion                                       |
|                                                                                                    |                                                                                                    |                                            |
|                                                                                                    | Application name                                                                                           | app_1040                                   |
|                                                                                                    | Application name<br>TCP Port (1025-30000)                                                                  | app_1040                                   |
|                                                                                                    |                                                                                                    |                                            |
|                                                                                                    | TCP Port (1025-30000)                                                                                      | 1040                                       |
|                                                                                                    | TCP Port (1025-30000)<br>Automatic Global Routing Trigger                                                  | 1040<br>NO 🗸                               |
|                                                                                                    | TCP Port (1025-30000)<br>Automatic Global Routing Trigger<br>Monitor Filter                                | 1040<br>NO V<br>CSTA Standard V            |
|                                                                                                    | TCP Port (1025-30000)<br>Automatic Global Routing Trigger<br>Monitor Filter<br>Private Data Version Number | 1040<br>NO V<br>CSTA Standard V<br>4.1.0 V |

Owner:Eddy De BraekeleerDepartment:SEN Service PSDate:2012-03-06Documentreleased\_certification\_report\_Active\_rec\_ASC\_EVOip\_on\_H4kV60.doc

Test Report of Certification

Test Report of Certification

## 5 Confirmation

Testing personnel confirms that the test cases in chapter 3 were performed and that the results were as described in this document.

Matthias Roedel

Eddy Sterckx, Graciela Zaera

ASC telecom AG

SEN

Owner:Eddy De BraekeleerDepartment:SEN Service PSDate:2012-03-06Documentreleased\_certification\_report\_Active\_rec\_ASC\_EVOip\_on\_H4kV60.doc